# TARRANT COUNTY PROBATE LERK

## Instructional E-filing Guide

## Subsequent Filing Codes and Associated Attachments

**Subsequent Filings Subsequent Filing Code and Associated Attachments**

**Affidavit Of Indigency {Affidavit of Inability to Pay} Use Waiver Account when filing an Affidavit of Indigency.**

### Affidavit Of Indigency (Lead Document)

Do not use attachment feature. Select Filing Code Affidavit of Indigency as a lead document for each Affidavit.

#### **Amended Filing**

**Use this Filing Code for all amended applications on existing cases such as: Amended Annual Accounts Amended Annual Reports Amended Final Accounts**

**When requesting a citation by posting or personal service please include a cover letter with filing instructions and pay all fees through Optional Services. Use Filing Code "Request" and upload the cover letter as a Lead Document.** 

**Note: Type in Filing Description what type of document you are filing in order to assist clerk in ensuring the correct document is recorded within the County Clerk Case Management System.** 

## Amended Filing (Lead Document)

Do not use attachment feature. Select Filing Code Amended Filing as a lead document for each document.

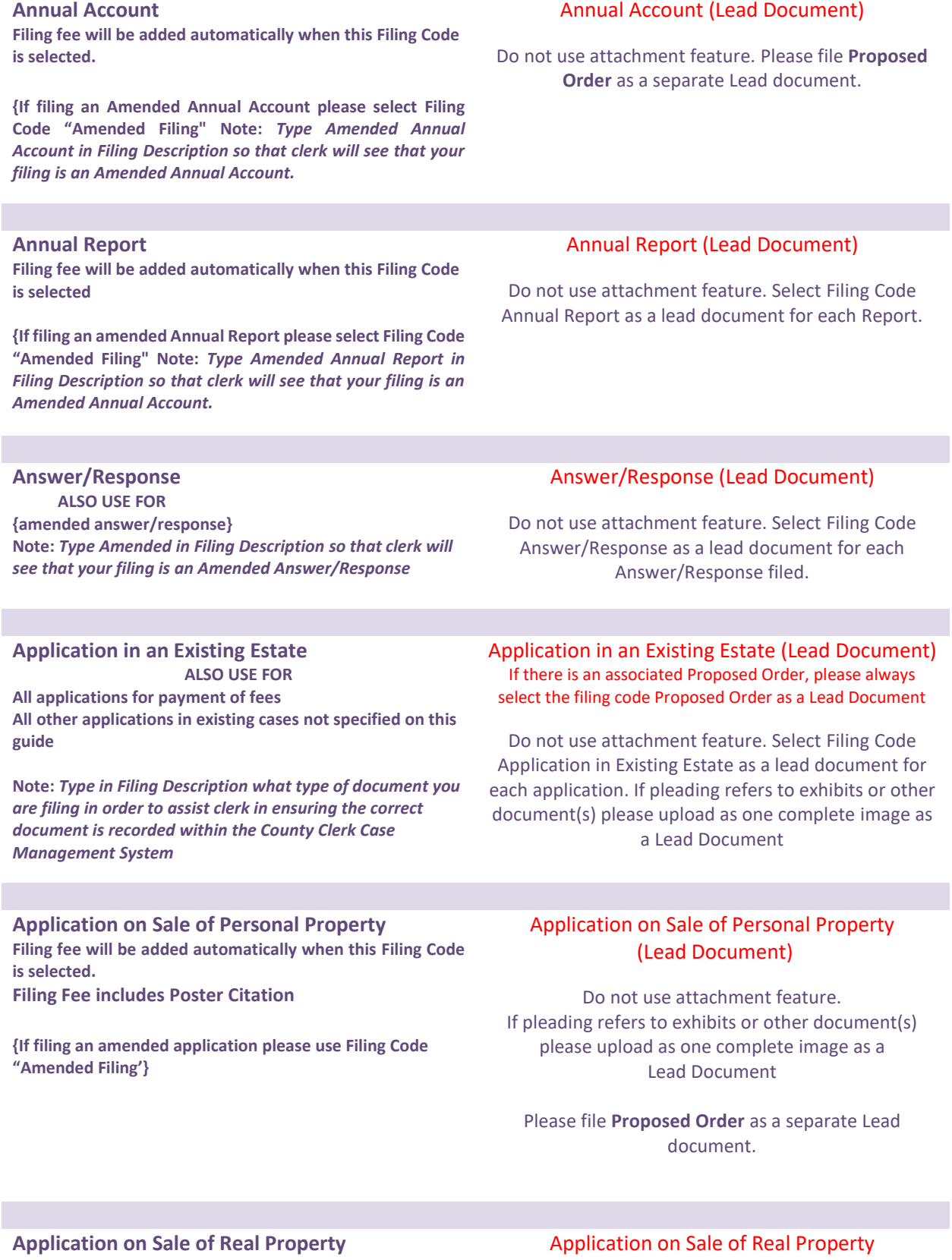

**Filing fee will be added automatically when this Filing Code is selected. Filing Fee includes Poster Citation {If filing an amended application please use Filing Code "Amended Filing'}**

(Lead Document)

Tarrant County Probate Clerk Instructional E-Filing Guide for Subsequent Filings - 2

If pleading refers to exhibits or other document(s) please upload as one complete Lead Document Please file **Proposed Order** as a separate Lead Document.

#### **Claim**

**Filing fee will be added automatically when this Filing Code is selected.**

**ALSO USE FOR**

**Memorandum of Allowance, or Rejection {Also for amended Claims} Note:** *Type amended in Filing Description so that clerk will see that your filing is an Amended Claim*

## **Counter Claim/Contest/Cross**

**Action/Interpleader/Intervention/Third Party/Contest Filing fee will be added automatically when this filing code is selected**

#### Claim (Lead Document)

Do not use attachment feature. Please file **Proposed Order** as a separate Lead document.

Counter Claim/Contest/Cross Action/Interpleader/Intervention/Third Party/Contest (Lead Document)

Do not use attachment feature.

Final Account (Lead Document) Use attachment feature for Verification of Funds

Please file **Proposed Order** as a separate Lead document.

#### **Final Account**

**Final Report**

**"Amended Filing"**

**is selected.**

**Filing fee will be added automatically when this Filing Code is selected.**

**{If filing an Amended Final Account please use Filing Code "Amended Filing"**

**Note:** *Type Amended Final Account in the Filing Description so that clerk will see that your filing is an Amended Final Account*

**Filing fee will be added automatically when this Filing Code** 

**{If filing an Amended Final Report please use Filing Code** 

**Note:** *Type Amended Final Report in Filing Description so that clerk will see that your filing is an Amended Final* 

**USE FINAL REPORT FILING CODE ONLY FOR Filing a Guardian of the Person Final Report**

## Final Report (Lead Document)

Do not use attachment feature. Select filing code Final Report as a lead document for each Final Report.

Please file **Proposed Order** as a separate Lead document.

#### **Inventory**

*Report*

**DO NOT USE THIS FILING CODE IF**

**Filing an inventory after the 90th day after the date the personal rep has qualified.**

**If filing an Amended Inventory select filing code "Amended Filing".** 

**Note:** *Type in Filing Description what type of document you are filing in order to assist clerk in ensuring the correct document is recorded within the County Clerk Case Management System*

## Inventory (Lead Document)

Do not use attachment feature. Please file **Proposed Order** as a separate Lead document.

Tarrant County Probate Clerk Instructional E-Filing Guide for Subsequent Filings - 3

**Inventory – (filed after the 90th day after the date the personal rep has qualified) Filing fee will be added automatically when this filing code is selected**

**If filing an Amended Inventory, use Filing Code "Amended Filing.**

## Inventory – (filed after the  $90<sup>th</sup>$  day after the date the personal rep has qualified) (Lead Document)

Do not use attachment feature. Please file **Proposed Order** as a separate Lead document.

**Motion (No Fee)**

**No Fee Documents**

*Type in Filing Description what type of document you are filing in order to assist clerk in ensuring the correct document is recorded within the County Clerk Case Management System*

## Motion (No Fee) (Lead Document)

Do not use attachment feature. Select Filing Code Motion as a lead document for each Motion filed. Please file **Proposed Order** as a separate Lead document.

If requesting service, please add service, issuance fees, and copies through Optional Services. Use Filing Code "Request" and upload your request service letter to clerk as a separate lead document.

> No Fee Documents (Lead Document)

Do not use attachment feature.

**ALSO USE FOR Affidavit in Lieu of Inventory All Waivers and Affidavits Appointment of Resident Agent Attorney's Certificate of Compliance Civil Case Information Sheet Consent to Appointment Correspondence Declination to Serve Disclaimer Discovery Physician's Certificate of Medical Exam - Existing Case Probate Supplemental Case Information Sheet Proposed Oath Proposed Proof Receipt and Release Report of Attorney Ad Litem Report of Sale Rule 11 Agreement**

Tarrant County Probate Clerk Instructional E-Filing Guide for Subsequent Filings - 4

#### **Notice**

**ALSO USE FOR Notice to Creditors Notice of Intention to take Deposition on Written Questions (poster citation required, select through Optional Services and also pay for 1 certified copy and non-certified copies for total page count of Notice, Interrogatories, and Will if applicable)**

**Any other Notice not specified** 

**Note:** *Type in Filing Description what type of document you are filing in order to assist clerk in ensuring the correct document is recorded within the County Clerk Case Management System*

#### **Proposed Order**

**Note:** *Type in Filing Description what type of proposed order you are filing in order to assist clerk in ensuring the correct document is recorded within the County Clerk Case Management System*

#### **Request**

**USE FOR Citation Request Letter to Clerk Request Miscellaneous**

#### **If requesting service please add service, issuance fees, and copies through Optional Services.**

**Note:** *Type in Filing Description what type of document you are filing in order to assist clerk in ensuring the correct document is recorded within the County Clerk Case Management System*

#### **Will/Codicil**

**This Filing Code is used to file the copy of the Will or Codicil as a Lead Document when filing an application to probate a Will.**

**After the filing is accepted and a case number has been assigned the Original Will should be delivered to The Clerk's Office.**

#### **Notice** (Lead Document)

Do not use attachment feature. Select filing code Notice as a lead document for each Notice filed

## Proposed Order (Lead Document)

Do not use attachment feature. Select filing code Proposed Order as a lead document

## Request (Lead Document)

Do not use attachment feature. Select filing code Request as a lead document for each Request.

## Will/Codicil

(Lead Document) (Do not use attachment feature. Select filing code Will/Codicil as a Lead Document for each Will and Codicil